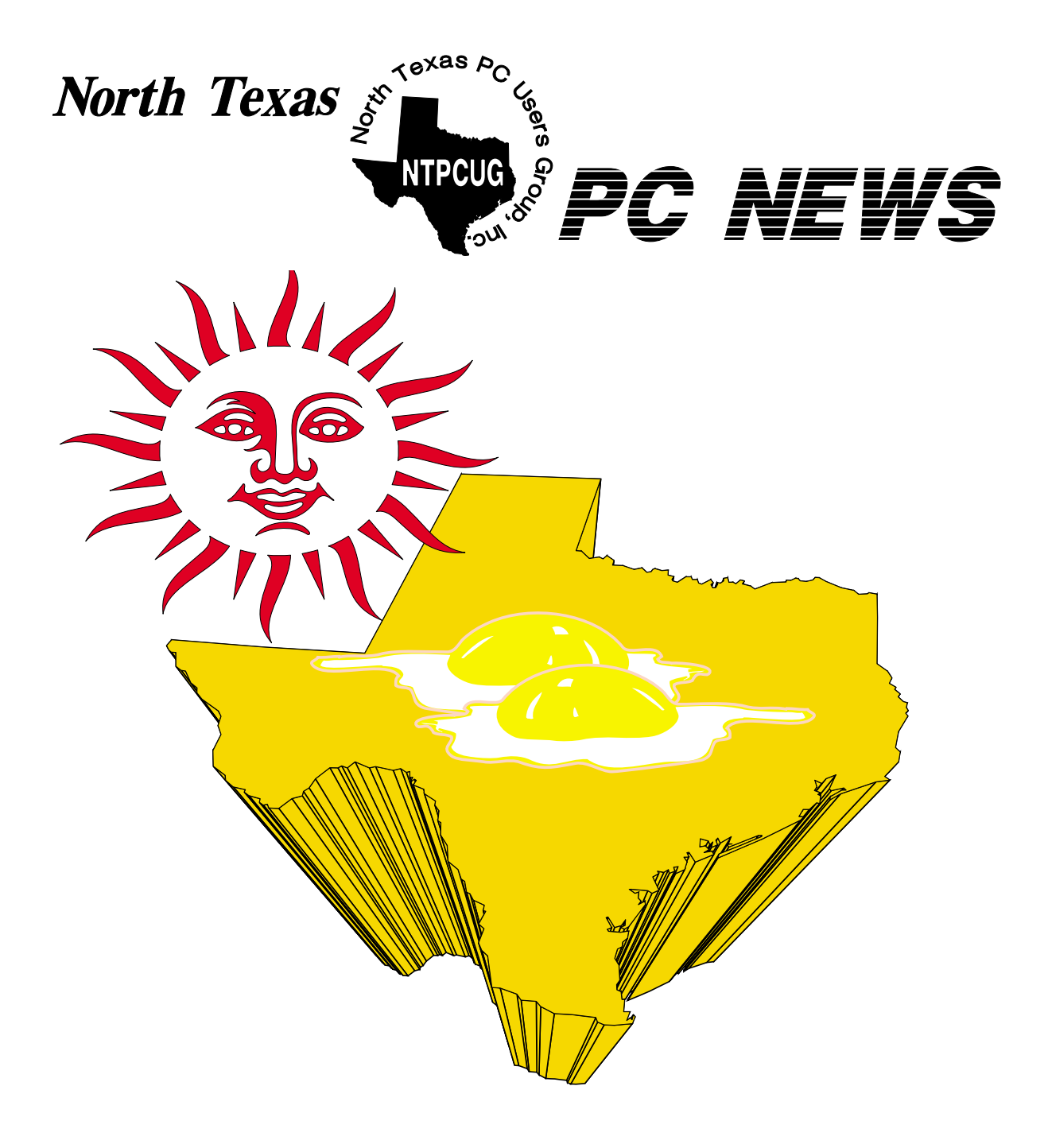

# *Online Edition*

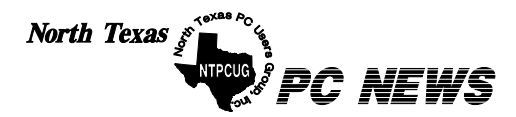

Published monthly by members of North Texas Personal Computer Users Group for their use. Send all editorial correspondence to: Editor, North Texas PC NEWS at: *newsletter@ntpcug.org*

Send address changes to: Membership Director,NTPCUG, P.O. Box 703449, Dallas, TX 75370-3449.

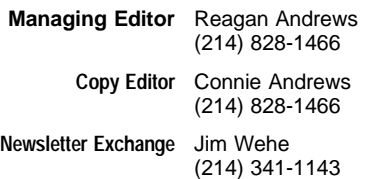

The opinions expressed herein are those of the authors and do not necessarily reflect those of the Group or its members. Copyright ©2003 by *North Texas PC NEWS.* (Articles without specific copyright notices may be reproduced unchanged by other not-for-profit User Groups if credit is given to the author and the publication.)

#### Circulation:

Member distribution was 475

The editors of North Texas PC NEWS use Microsoft *Word for Windows 97.* This issue of North Texas *PC NEWS* was composed using *Corel Ventura 8.0, Corel Draw 9.0, Arts & Letters Express 6.01, Adobe Photoshop 4.01, Microsoft Publisher 2000* and *Adobe Acrobat 4.01* Principal typefaces include: Times, Palatino, Helvetica, A&L Cafe, French Vogue, and Lithos.

> D E A D L I N E Copy deadline for September *North Texas PC NEWS:* Friday, Sepetember 5, 2003

> > Meeting Dates:

August 16, 3rd Saturday September 20, 3rd Saturday October 18, 3rd Saturday

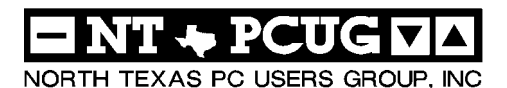

#### *Articles and Announcements:* In This Issue...

- President's Message . . . . . . . . . . 4 5 Bill Parker, President Getting Real Photographic Prints . . . 6 - 7
- From Digital Cameras (Review) James Dunn
- *The Variety Store* . . . . . . . . . 8 11 Reagan Andrews The Perfect Gift! . . . . . . . . . . . . 13 Doug Gorrie *!!! Mark Yout Calendar !!!* . . . . . . . 13 Connie Andrews
- *Humor Line* . . . . . . . . . . . . . . . 14 Anonymous
- Special Interest Group Reports *. .* 15 24 Doug Gorrie

#### *Special Items:*

Vendor Presentations . 3

SIG Meetings . . . . 3 Rooms & Times

Officers & People You should know 25

 Submit Newsletter articles to: *newsletter@ntpcug.org* **Visit the North Texas PC Users Group Web page:**

#### *<http://www.ntpcug.org>*

#### **Submitting Articles and Stories to the Newsletter**

line—and it's more important than ever that the NTPCUG newsletter contain timely and informative content of interest to our members. We will welcome pertinent "How to do it" articles, book reviews, software reviews and other materials that would be helpful and interesting to NTPCUG members.

For prospective authors, there are a few, but very important, "Do's and Don'ts" involved in article submission to the newsletter, first of which is accuracy. Be sure of your facts (unless you report them as "rumors") and always remember to report the source(s) as well.

Please don't submit articles that are taken from another source without crediting the source in your article, i.e., if you excerpt something from the Microsoft (or other) Web site, please state that in the article.

Remember to "sign" your article/ story at the bottom. A simple " by Your Name" will be quite helpful, particularly if the editors have questions or suggestions about the story.

*The North Texas PC NEWS* is now on-Please don't submit the article or story in HTM or .PDF format. It can make editing and formatting quite time consuming and difficult.

> We can accept MS Word 97, most WordPerfect files and ASCII .TXT files. The absolutely latest version of any word processor may not convert gracefully to our format and may have to be rejected as a result.

> Graphics should be submitted in one of the " standard" formats, i.e., .TIF, .EPS, .GIF, .PCX or .JPG files. While "native" CorelDraw (CDR) files are also OK, other graphics editor native formats may not be convertible.

> Again, we want your articles and thank you in advance for your input and cooperation.

> Finally, submit as e-mail attachments to: *newsletter@ntpcug.org*, or to *reagana@ntpcug.org*

> > *Reagan Andrews*

# ROGRAMS & PRESENTATIONS . . . Linda Moore

# **9:00 Roundtable Q&A Session on High-Speed DSL Connectivity**

Roundtable Panel: Clayton Nash (DSL expert - retired from SWBell); Thomas O'Keefe (configuration expert); Doug Gorrie (NTPCUG System Administrator) and Glenn Ford (ISP owner/operator).

# **10:00 Samsung Smartphones**

Mike Hall, Corporate Account Manager from Samsung will demo the Samsung i700, a Pocket PC 2002 phone edition and wireless phone combination device with the ability to communicate with people, information and services. The i700 gives the consumer a large TFT color screen with a built in integrated VGA quality swivel camera, touch screen, speakerphone, voice memo and infrared data transfer capabilities. Other included features include MultiMediaCard / Secure Digital support, a 300MHz StrongArm PXA250 processor with 32MB + 64MB of memory. This model supports handwriting recognition, which is a new feature in a cell phone combination. Samsung has delivered a product that is useful for both work and play, adding the ability to view a photo album and documents, browse the Internet, check e-mail, and play video files with the Windows Media Player. This device is particularly impressive as it combines a PDA and cell phone in one package.

Samsung is also releasing the i500, which is a Palm smartphone with a clamshell design. Mike Hall will be displaying this model also. The i500 uses the Dragonball Super VZ processor and the Palm 4.1 operating system. Join us at the main presentation to learn more about these products.

**AUGUST** 

 **Birl Smith**

# JS Special Interest Group Meeting Schedule

**Time SIG 8:00**

 **Microsoft Networking Hardware Solutions Excel/Spreadsheets e-Commerce**

#### **9:00 Broadband Roundtable Communications Operating Systems PC Concepts Alpha Five Data Base**

 **Dallas Corel Microsoft FrontPage Microsoft Word**

#### **10:00 Main Presentation**

 **Access – Beginning PC Concepts (Continued) Microsoft Word (Continued) Personal Digital Assistants Professional MIDI and Audio Rhino 3D**

#### **Time SIG**

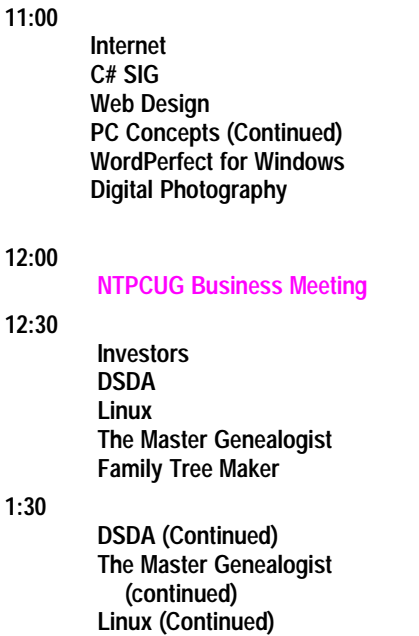

**SIG meetings are listed by time for the August 16 meeting. Times may change, and members are advised to check the NTPCUG Web site for latest listings. Room locations will be posted on the day of the meeting.**

**The following SIGs are meeting at separate locations, and are not included in the schedule above. Check the SIG notes for time and location.** 

**Meets on September 13**

**Access Application Developers Issues Visual BASIC - Advanced Visual BASIC - Beginning** 

# **NTPCUG Member Discounts Galore!**

Last month I touted the additional member discounts that have been posted to the web site. This month I want to pass along my experience in using those discounts. But first a few new items.

A new ASP.NET SIG is forming on second Saturday in August. Check the SIG notes on the web site for details.

**Sipke Smith** has agreed to take on the role of product review coordinator. There are a number of products available for review. If you want to participate, see Spike at his PC Concepts SIG or email him at *Harold.smith@ntpcug.org.* You know the drill, we need a review that can be

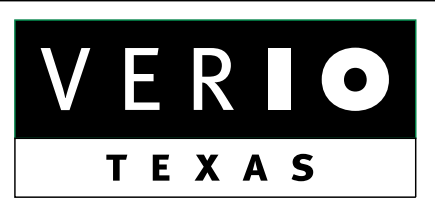

**Formerly OnRamp, National Knowledge Networks and Signet Partners** 

#### **BUSINESS CONNECTIVITY**

Lan ISDN, Point-to-Point T1, Fractional T3

#### **WEB SITE HOSTING & MANAGEMENT**

**Virtual Domain, Server Collocation** 

#### **CONSULTING**

**Firewall Security, Network Design** 

#### **DIAL-UP ACCESS**

28.8K - 56K analog, 64K - 128K ISDN, V.90

## www.veriotexas.net, info@veriotexas.net

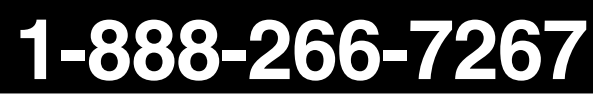

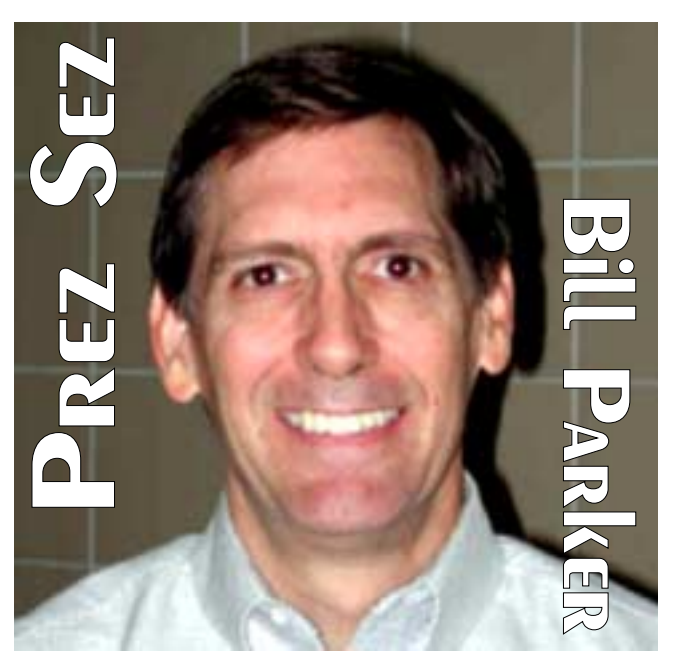

published in the newsletter and on the web site in return for you getting a full license to the product. If we don't have what you would like to review, most vendors cooperate with us in providing review copies.

You will see **Linda Moore** in an arm cast at the next meeting. Wish her speedy recovery from her surgery, and tell her to watch out for those stock carts that sneak up behind you at the grocery store!

Back to the member benefits listed on the web site. The bottom line is that our discounts are quite good, but if you have a problem using them or see a way we can improve the member benefits system, please let me or a board member know.

Here is my tale. I needed to buy a new laptop computer. I have had good luck with IBM Thinkpads, and IBM provides us a discount. From our member discount page on the web I could not find out how to take advantage of the discount. Turns out there is a 'hidden' web page with the details. This is the type of information that will be easily available when we complete the *Members Only* section of the web site (coming soon?). But until then I will send a link to this hidden page in the next members email. Using the information about IBM, I found that the

contact and the ordering instructions had changed. This is where you can help notify us if you find a similar difference with a vendor. We will then update the web site, like the IBM details have now been updated.

I compared IBM's normal web prices, the 'employee' price offered to stockholders, and the price offered to NTPCUG members. In all but one case, the NTPCUG price was best! I think it will be very worthwhile for members to be familiar with the discounts that we offer!

I also wanted to check the prices of Jet notebooks since MTSS had presented to us recently. A link was no longer on our web site, but I was able to get it. (Mary Johnson, our webmaster, will add information and links for past presentations back to the web site as soon as she can.)

We really want the resources on our web site to be useful. What I found in going through my purchase process is that they need to be **used** in order for us to make sure they are useful. And members need to be able to **find** the

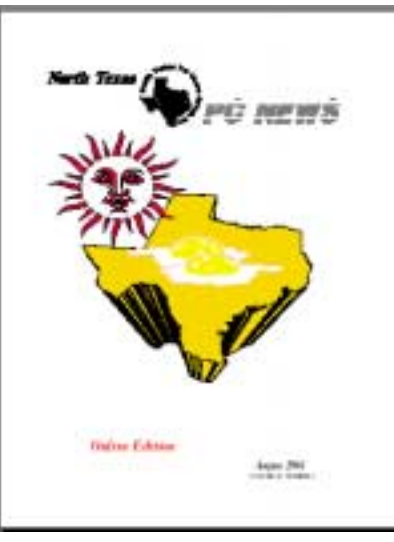

# **About This Month's Cover**

With local (Dallas) temperatures above 100 degrees F for the last several days, this month's cover was really a "no-brainer." But, it should serve to remind members to be careful and

make sure their PC's don't overheat. This is especially true if users are tempted to allow ambient (room) temperatures to rise to offset high electric bills.

information. So let us know what we can do to make the site more useful to **you**.

By the way, I finally purchased from IBM on eBay!

#### *Bill Parker*

# We Make Meetings More Effective

#### **Product Sales & Rentals Presentation Skills Coaching** An extensive line of presentation products from a Individual or group training sessions teach proven variety of leading manufacturers for rent or sale. techniques for delivering dynamic presentations. • Video & Data Conferencing Systems **• Creative Design Services** A complete range of solutions for every need and Time-saving, affordable ways to maximize the budget -- from the desktop to the conference room. effectiveness of your next presentation. **Service Programs + Installation & System Design** Consultation, design and installation of customized Customized service plans for maintenance and support minimize equipment downtime. solutions from the classroom to the boardroom. Data Projections, Inc. **Quality Products Excellent Service** 972.386.7686 Phone **Customer Commitment** Fax 972.386.7685 ections.<sub>br</sub> Toll Free 800,840,7991 www.data-projections.com **Austin Boise Dallas** Indianapolis **Houston St. Louis San Antonio**

## **Getting Real Photographic Prints from Digital Cameras.**

(Review of Cooters On-Line Print Ordering Service)

#### *By James Dunn*

The new digital cameras are real cool. You can shoot as many pictures as you want and it costs almost nothing. You can even look at the image immediately after you shoot it and

if you don't like it, you can just erase it and shoot again. You can send digital files to friends and relatives for them to look at, and you can also display the pictures on your TV with a DVD player. As long as you keep the image in the digital domain, the cost is minuscule.

But what if you want traditional prints? We now have inkjet printers that are capable of making color photographs that rival those made in the traditional way. It's even got a snazzy new name – the digital darkroom. Every month in the Digital Photography SIG we discuss various subjects, among others, the Digital Darkroom. It's not exactly a snap. There's lots to learn - dye inks or pigmented, icc profiles, color gamuts, and the many different papers. It's challenging and lots of fun and can be rewarding when you get excellent prints that you made yourself.

However, there are many people who do not wish to spend the time and effort to get up to speed with printing photos. Or perhaps they have tried with unsatisfactory success. Even those who can make their own prints find that, considering their own time investment, they have not saved money doing it themselves. They just want good prints and are not interested in climbing the learning curve.

For those who choose not to do it themselves, Cooters Village Cameras at 12 Highland Park Village (Mockingbird at Preston) has set up a new on-line printing service for digital photographers. Cooters has

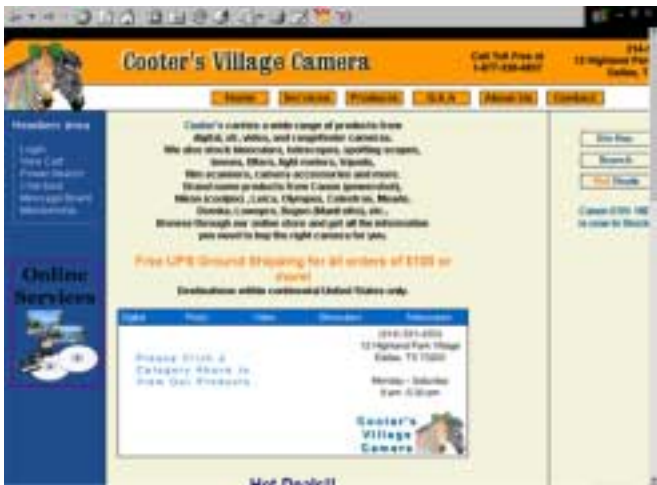

a special machine (Noritsu QSS 2901) that prints digital files onto real photographic paper. They have connected this machine directly to the internet with custom software to allow you to upload your digital files directly into the printing machine's printing queue via their web site . Cooters will then send the prints to you via mail, or if you prefer you may pick them up in the store.

#### The Cooters web address is:

*[http://www.cooterscamera.com.](http://www.cooterscamera.com)* On the home page, there is a button just under the logo labeled SERV-ICES. When you click this button, you are then taken to the Digital Photo page. There are two ways (upload or email attachment) that you can submit your digital files. You can upload your images directly to the Noritsu, or you can send them as an attachment to an email message to Cooters. There is also a third option, which is not mentioned on the website. The third option is to bring your digital files on a floppy disk or a CD to the Cooters Cameras store in Highland Park Village and then Cooters will process your digital images for you. But the whole point of the Cooters Online Services is to provide its customers with another timesaver benefit.

I tried the Cooters online services from home. The menu structure is quite self-explanatory. The uploading process requires that something called SoftArtisanXFile be downloaded and installed. When I did

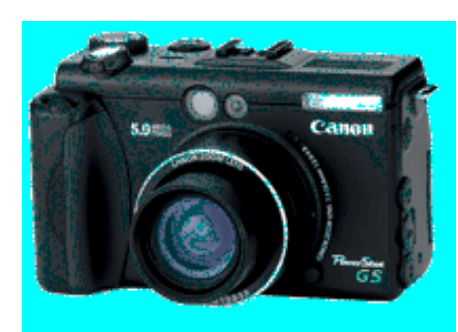

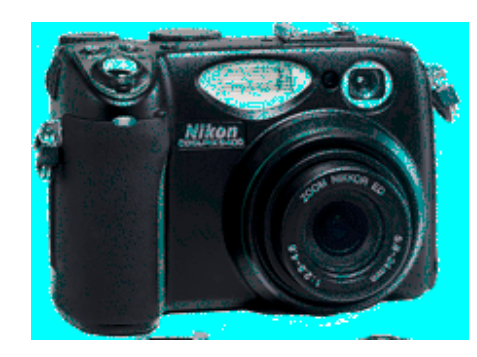

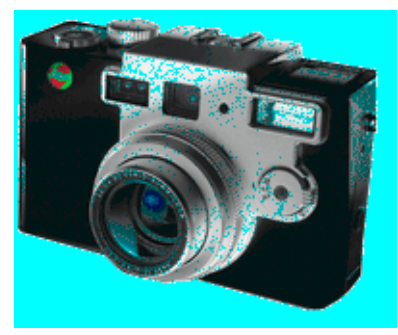

this, the certificate showed that it was registered to Software Artisans, Inc in Brookline MA.

If you are reluctant to install software from the Internet onto your computer there are other options. You can submit the files by attaching them to an email or, if you have the Java run-time installed on your machine, there is a Java interface. Java is more secure for the home user than active-X. In any, case instructions on how to proceed are on Cooter's web site.

I had already prepared three JPEG test files, one each for 4 x 6, 5 x 7 and 8x10 inch prints. The files totaled about four and a half megabytes all together. The first time I tried to upload went smoothly, but slowly. I think the upload would have been faster if I had installed the files on my hard drive. I uploaded them from CD-ROM and I'm sure that slowed down the upload process. After the upload the server took me to another screen for ordering. This screen showed thumbnails of each of the files I uploaded and asked me to specify how many and what sizes of each I wanted.

You can bookmark this page and you should do so. There is no other way to get back to here if you don't. You don't want to have to do the upload again. Cooters retains these digital files in the Noritsu for 30 days and then they are deleted. At the bottom of the order page is a link to send the order page to up to five other addresses, so that you can share the images with your family or friends. It doesn't matter whether

or not you send the upload file to friends or family members, you should always make it a habit to send the file to yourself.

Next, I tried to send one of the digital files via email. The directions said that after I sent the file(s), I would receive an email message with a link to the order page. This might be the preferable way to do this, if this link remains active for re-orders. However, four megabytes of attachments per email might be a problem. You might need to send a separate email message for each digital image attachment. Although Cooters' email address has no size limitations on it, but most ISPs have size limits on your emails. Check with your ISP before sending attach-

ments larger than a two megabytes. Be aware that the larger the files sizes, the longer the upload will take. That also applies equally to email messages. The larger the size of the attached files, the longer it takes for your ISP to process the outgoing email. If you are on a 56k dial up, there is no way around the upload speed, except to upload the files to the Noritsu or to bring the files on CD to Cooters Village Camera store.

When you use Cooters Online Services, payment is handled via credit card over a secure server. The files are printed on genuine Kodak photo paper (not inkjet) and available the next day. I opted to pick them up at Cooters, since I hadn't been to their store in a while. I like to see what new stuff they may have from time to time. You can of course get the prints sent to you via US mail, so that you don't have to make the trip.

Two weeks after my original order, I received an email from Cooters offering re-prints of the same files. This email had a link back to the ordering page. Cooters keeps the file for only 30 days then deletes them, so do not rely on Cooters for archival storage. Keep the original digital files yourself.

In summary, this is a very valuable service for people who need real photographic prints from their digital camera files. The people at Cooters Village Camera are very friendly, knowledgeable and helpful. You will want to give it a try at

*[http://www.cooterscamera.com](#page-25-0)*

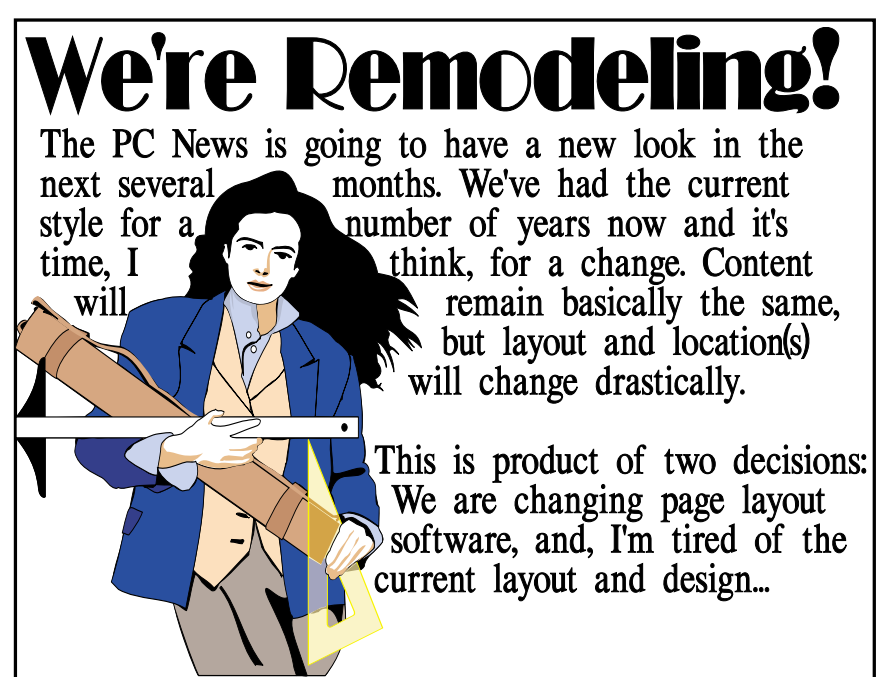

# **July, August Very, Very Busy and Confusing As Microsoft in Court Again, Apple Has Unix Copyright Woes, SCO Sues, is Counter-Sued**

August Variety Store has been unusually difficult to organize and write. Again, there is so much happening that it's hard to hard to prioritize and put into some logical and coherent structure. There has been a lot of Microsoft-related news, mostly in the legal or legal-related arena, huge upheaval in the Linux/Unix community, Oracle antitrust inspection by a number of US states' attorneys general, and at least one new, 'serious' virus alert.

Think I'll tackle the most difficult area for me first—possible passing of "First Saturday.

### **Do Fewer Vendors, Smaller Crowds Signal End of an Era? 'First Saturday'**

"First Saturday"—the monthly computer/ electronics flea market at Ross Ave. at Central Expressway has been a must-see event for more than 25 years. It originally began as a Ham radio gather-

ing to swap and sell radio and other electronics gear and gradually began attracting computer techies and vendors.

I purchased my first high-power power supply (135 W) to replace the original 62.5 W power supply for my first IBM PC there. Bought it and some 64K DRAM chips out of the trunk of Pat Chang's car. (Pat went on to grow into Lucky Computers during the exploding growth of the PC in the 1980's and 90's with a number of computer stores in Texas, California and Washington.)

At the time, "First Saturday" was spread out over several parking lots and under the I-45 bridges at Ross Ave. An article in *The Dallas Morn-*

The VARIETY STORE personal view of the PC industry. мем Накомаке ореватіме system sofrware and application by Reagan Andreu

*ing News* estimated that 15,000 - 25,000 computer enthusiasts would participate in the event which began after dark on the Friday night before, ran all night, and usually had vacated

the area by 1:00 p.m. Saturday.

It could easily take two - three hours to browse all the vendors even if you didn't stop to inspect the offerings or talk with the vendors.

Main attraction at "First Saturday" was price followed by availability of parts to repair/ upgrades for older equipment. Good example was DRAM chips I purchased from Pat Chang at less than 1/3 the price being asked for the same chips at large computer stores in the area. The caveat was that you had to know what you were buying and the person you were buying it from. (That still holds.)

I hadn't been to "First Saturday" for several months when I returned for the event August 1, 2003. It was a real shock to see the once giant sprawl of teeming people transformed into an event less than 10% of its former size. I was able

to browse the vendors in about 15 minutes. In retrospect, we have seen a steady decline in both the vendors and prospective buyers at this venue over the past two - three years. The shock was the difference a few months would make.

The NTPCUG experienced a similar decline just before leaving Infomart for BigTown. We called our vendor area which was located in the Infomart basement display area "Super Saturday" and began seeing an erosion in number of "large" vendors as well as diminishing crowds. This trend continued at BigTown and DFW/X, the "umbrella" corporation that managed the vendor area, finally discontinued the effort when it became clear that we could not draw enough crowds to support the vendors and pay the rent.

Back at the August 1 event, I stopped by a booth specializing in (formerly) OEM software. I had known the vendor for several years and he was discussing his chagrin at the recent experiences at "First Saturday" and several other shows in the region, all of which seemed to be slowly dying. He attributed this to the cutthroat price wars among PC makers and large store chains that just about make it impossible for smaller vendors to survive in the market.

I tend to agree with that premise since I've recently seen PC's advertised at prices below my cost for the components to assemble similar machines. Do think there are other factors at work here as well, especially the nature of people buying 1st PC's now who tend to be far less technically sophisticated and not terribly interested in the thrill of doing it themselves.

That last factor would appear to be verified by PC coverage in local, regional and national media. Coverage for the end user has shrunken to primarily computer game reviews, PDA's and super cell phones. Walter Mossberg still runs his columns in *The Wall Street Journal* along with periodic reviews of new, "hot" hardware and gadgets, but not in spaces formerly held.

#### **What now for the smaller shops?**

The smaller vendors are going to survive by offering the service and support unavailable from the megastores. That means being able to answer questions, both simple and complex, and building a customer base. It also means giving good advice rather than pushing for the highest profit margin sales.

In contrast, I have overheard some truly ridiculous (and dangerous) advice from salespeople/clerks at larger local venues. I will be fair and state this isn't always true since I've gotten some very good assistance in the same places—after realizing that the clerk I'm dealing with doesn't know the answer to my questions—and requesting that I talk with someone who does know.

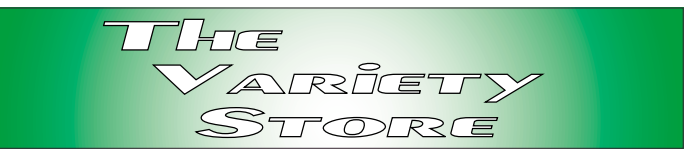

Again, like "First Saturday," you have to know enough to ask the right questions of the right people.

#### **Microsoft news may 'comfort' some, 'Disturb' others and just plain scare The Hell out of the rest of us**

First, attribution: Most of the following is from *The Wall Street Journal* and *C/NET News.com.* We'll start with the good news first.

#### **Windows' source code available— to some**

Toward the end of July, Microsoft announced that it had made access to the Windows source code available to "a dozen national governments." Ten years ago, such behavior by Microsoft would have been unthinkable.

But, this is now and Microsoft is waging a fierce battle on two fronts, the US and European Union (EU) antitrust suit 'agreements' and encroaching forays by Linux at the server level, mostly in Europe (15% of all servers), but also increasingly in the US as well. The EU isn't as concerned with the source code as they are by 'Bundling', i.e., adding functionality to Windows that precludes third-party participation in the utilities area. Microsoft pretty much won the 'bundling' criticism in the US, but it's still an open issue in the EU.

#### **'Bundling' Again**

This re-raising of the 'bundling' factor has increased possibility that it may once again establish a precedent and lead to further antitrust actions against the Redmond, WA, software giant. I have a small problem with this issue since a number of Microsoft's competitors, including both Apple and Sun, 'bundle' without any apparent restrictions with nary a resulting criticism from the media.

However, the EU is also concerned about connectivity and allowing third-party programs to operate gracefully with Windows via access to Windows

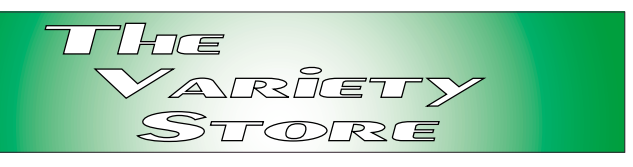

API's and source code. US and others governmental concerns have to do with the security areas involved and need to provide a stable and secure platform.

#### **MS License Terms 'Relaxed'**

In response to some of the US and EU criticisms, Microsoft announced 'relaxed' licensing terms, mostly as a result of US Judge Kollar-Kotelly's continued scrutiny of Microsoft's compliance with agreements settling the anti-trust case.

The new MS terms will include all MS operating systems (OS's) instead of just its most recent versions, Windows 2000 and Windows XP. The story in *WSJ* indicated that Microsoft also added some flexibility in negotiations that could substantially reduce royalty payments to MS.

#### **MS having a 'Patent Problem?'**

This one has really been quiet, sneaky and, quite possibly, industry shaking. It all has to do with patents from a 'shell' company, patents that impact on many, many (InterTrust attorneys claim 85%) Microsoft programs that

rely on digital security issues, i.e. "Digital-rights management and 'trusted systems'."

Lets go back to InterTrust for a second. According to Roger Parloff's July 22 article in *The Wall Street Journal*, InterTrust was a 'pre-bubble' concern with 376 employees that focused on digital distribution of copyrighted music and movies and "to maintaining the security of e-commerce in general."

InterTrust now is 30 employees and consists mainly of a patent portfolio—and was purchased in January, 2003, by an investor group led by Sony Corp. of America and Royal Philips Electronics for \$453 million. InterTrust won the first round in an Oakland, CA, Federal court when the presiding judge resolved 33 of 33 disputed issues against Microsoft. Parloff reported in the WSJ account that the judge also rebuked Microsoft lawyers for"Wasting her time by promising proof that never materialized."

Both parties, Microsoft and InterTrust, had agreed to enter a round of settlement talks before the judge's ruling. InterTrust declined to report how much they would be seeking in the talks with Microsoft.

So, what's covered? The whole store in some respects. According to InterTrust, Microsoft infringed on patents covering inventions included in "Windows XP, Office XP Suite, Windows Media Player, Xbox game console and .NET networked computing platform among others."

### **Are we having fun yet? Linux/ Unix Copyright Struggles Between SCO and Everybody else Escalate Wildly in the Courts**

Ah the Linux/Unix world turns and churns in July

and August. Lots of activity with multitudes of Linux/Unix announcements/litigation. Surprisingly, Linus Torvalds gets a number of mentions here.

**First, the positive news.** IBM and SuSE AG, a German firm and one of the leading Linux publishers, have received certification from the US Department of Defence for their version of Linux. According to William F. Bulkeley, *WSJ* Staff Reporter, the joint effort will make Linux much more attractive to government agencies now that the IBM/SuSE version has passed

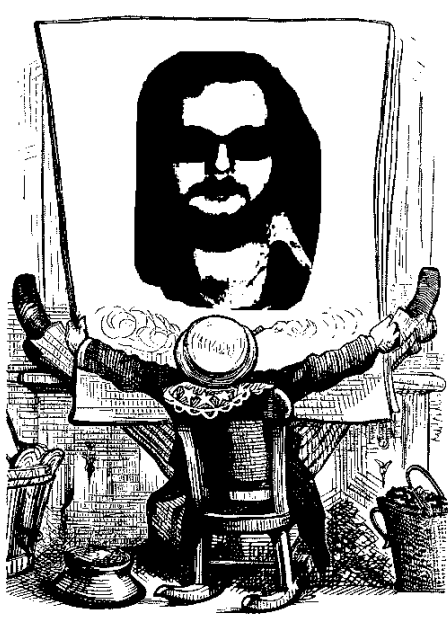

the certification tests at an independent German testing center.

Bulkeley reported that "The initial certification for Linux running on servers using Intel Corp. microprocessors." SuSE Linux got a Level 2 certification, he added.

#### **Add Apple to Unix® disputes It's Coke® and Kleenex® Redux**

Back in remote history, when I was a working journalist (actually got paid for my writing), there were two "generics" that were never used as generics. Coke® was one and Kleenex® was another. Using either would produce (sometimes scathing) gentle reminders from Coca Cola or Kimberly Clark that these were registered trade names and continued use as a generic would lead to litigation.

*Mac OS X* has Unix<sup>®</sup> underpinnings. Everybody knows that the OS X kernel is based on FreeBSD. Apple has gotten a lot of good PR as a result of OS X's stability lent by the Unix kernel.

All that good PR may come at a price. Apple Computer is beind hauled into court over use of Unix<sup>®</sup> as a generic by owner of the name, The Open Group which acquired the Unix® name seperately from the rights/patents issues being battled out between SCO and IBM, et al.

Apple has asserted that Unix® has indeed become a generic name in the public eye and The Open Group is definitely barking up the wrong tree in their opinion. (Hmm, is it really appropriate to to use an old possum-hunting metaphor in conjunction with a California company?)

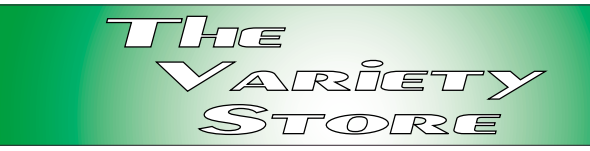

Two aspects at issue: Use of the Unix® name and logo, and fact that Mac OS X hasn't been tested by The Open Group for compliance with its standards for software bearing the Unix® name. Apple also hasn't paid a fee for use. Max Apple would owe is \$110,000, so we're not looking at bankruptsy.

With regard to calling Unix® a generic, lot of luck, Apple. This issue has been really well established and settled in litigation with Coca Cola and Kimberly Clark prevailing at each turn.

#### **Linux Litigation Time Line (So far)**

- ❦ March 6, 2003 SCO Sues IBM over Linux.
- ❦ July 21, 2003 SCO Registers Unix copyrights and ofers Unix licenses.
- ❦ July 22, 2003 SCO Announces plan to seek licensing fees from Linux users.
- ❦ July 31, 2003 Open Source luminaries spurn SCO.
- ❦ July 31, 2003 Sun's Scott McNealy Says Sun safe from SCO damage.
- ❦ August 5, 2003 Red Hat Seeks US ruling on Linux.
- ❦ August 7, 2003 IBM Countersues SCO over Linux.

*Reagan Andrews*

## **NTPCUG Volunteers Break 1000 More Volunteers Urgently Needed**

Gil Brand has been heading a long-term NTPCUG effort to recycle/refurbish PC's for the blind. This effort has been extremely successful and has made 100's of formerly discarded PC's available to people who really need them. Last month, they shipped out the 1000th recycled PC.

Once more, the NTPCUG volunteer effort is in need of additional volunteers to assist in this task. According to Gil, the group is approximately 20 machines behind and people are needed with basic hardware skills to test, refurbish and pack the machines for shipping to intended recipients. Gil reports that while skills are helpful, the group can assist unskilled volunteers in gaining the basic knowledge to assist in the effort.

## **You're Right— This is a Summer Re-run**

Just like TV, it wouldn't be Summer without some repetition, and we felt this was worthwhile. The

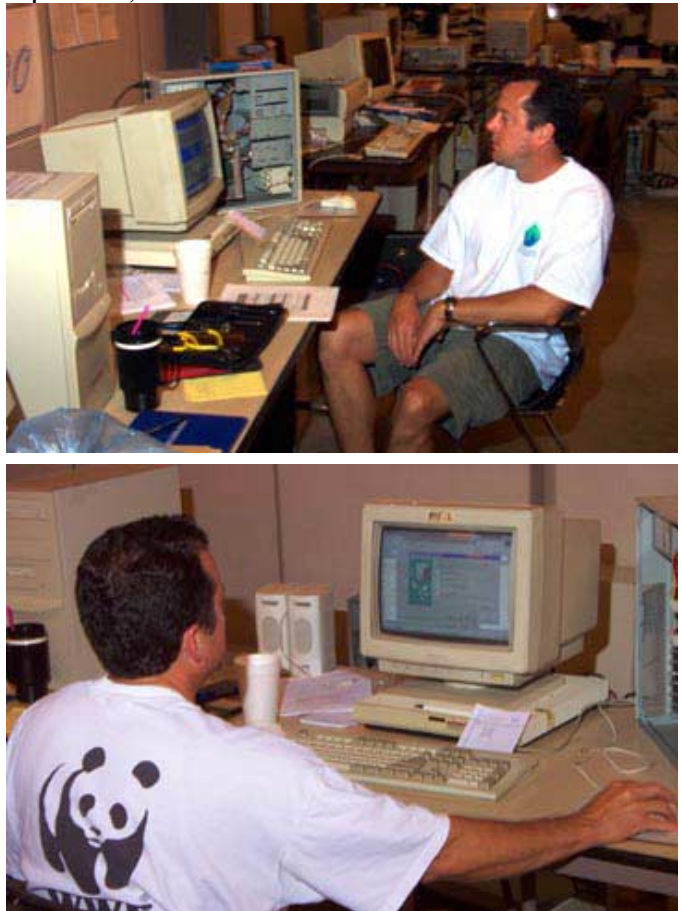

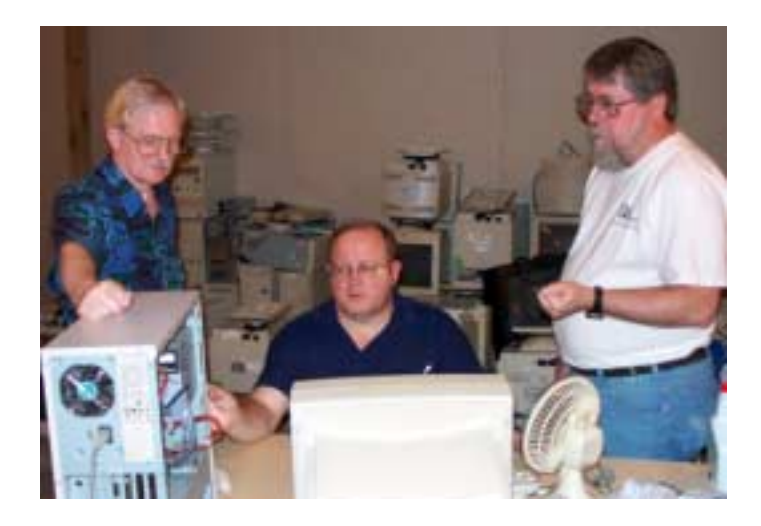

Yes, NTPCUG volunteers are still needed for several roles within the Club. These are pictures taken of members working on the PC's for the blind project headed by Gil Brand, above, left.

need for NTPCUG volunteers continues even after completion of the 1,000th PC by the Club's project and Gil receives additional requests for assistance from local and national charitable organizations.

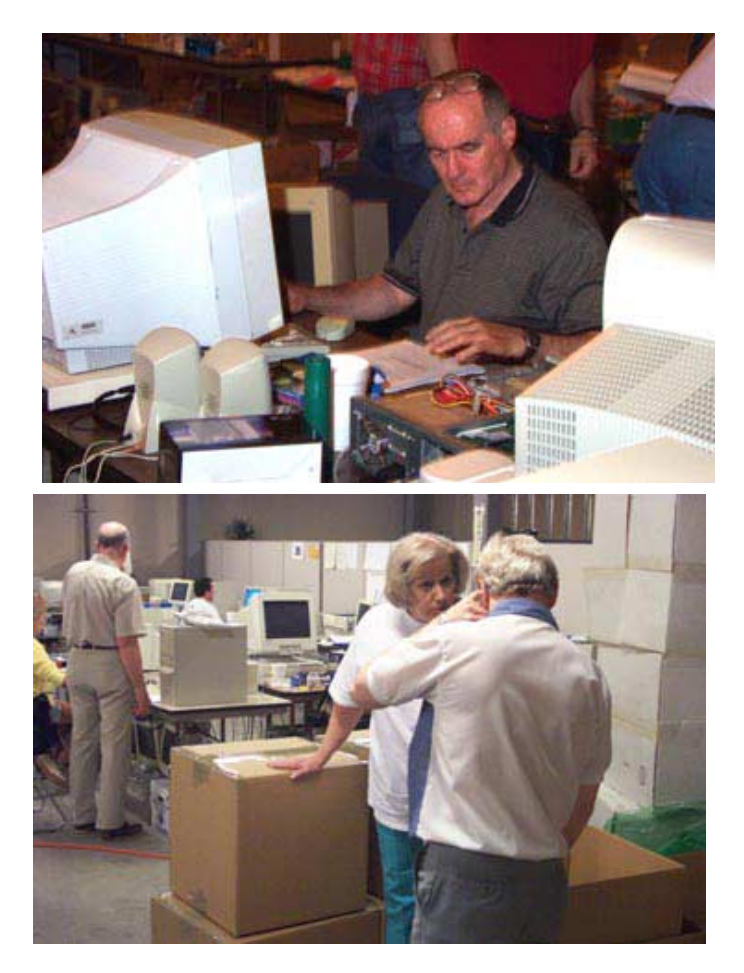

# **!!! Mark Your Calendar !!!**

Future Newsletter Deadlines and Meeting Dates

**Please Note:** The August meeting will be on August 16 at Building "C" on the North Lake Community College campus in Irving, TX.

Our main meeting presentations [and most SIGs] will be on the **third Saturday** of each month. The **newsletter deadline** each month will be **fifteen days before** the main meeting. See the schedule below at right for a listing of those dates.

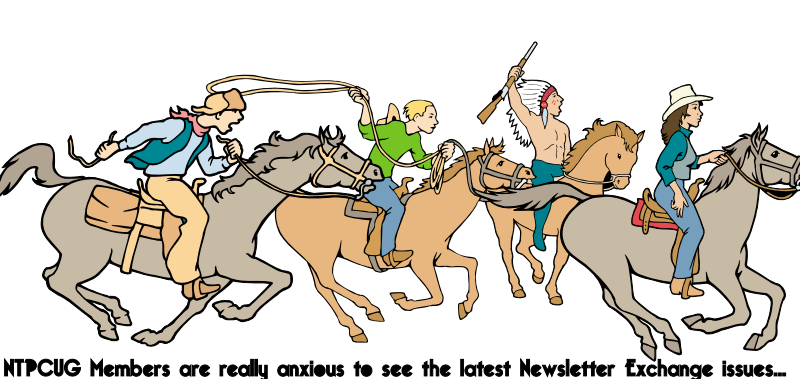

**Newsletter Meeting**  Deadline Date August 1 August 16 3rd Sat September 5 September 20 3rd Sat October 3 October 18 3rd Sat

# **The Perfect Gift!**

Looking for a last-minute gift that's quick, easy and keeps on giving for the entire year? Take a tip from Doug Gorrie and consider giving a one-year membership in the North Texas PC Users Group. This is an especially appropriate gift for a friend or relative who is new to computing and interested in learning how to use and enjoy the PC.

Point out the Genealogy SIGs to people who are collecting information about their families, tell friends how much the Internet SIGs can help in easing their way into really using the Web, and the benefits of friendly, early computer lessons in the Introduction to the PC SIG.

More experienced users would appreciate value of vendor presentations in making important software and hardware decisions during the year.

If you have a friend or relative who constantly " borrows" your copy of the latest *North Texas PC News*, a gift membership might be especially welcome.

*Doug*

### **Off-Site SIGs**

The North Texas Microsoft Developers SIGs Beginning Visual Basic, Advanced Visual Basic, Access, and Application Developers Issues SIGs) will meet the **second** Saturday of each month at Microsoft Corporation's Building #1 located at 7000 State Highway 161 in Irving, Texas.

#### **Up-to-date Information**

Make it a habit to check our Web site at *<http://www.ntpcug.org>* for any last minute changes. Keep informed through our Web site.

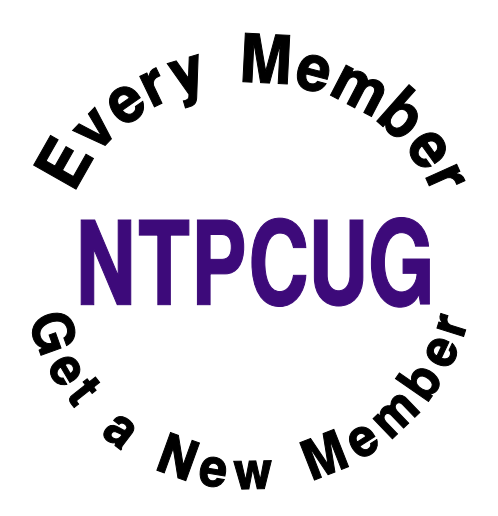

# **IT'S SO HOT IN TEXAS THAT...**

The birds have to use pot holders to pull worms out of the ground.

The potatoes cook underground, and all you have to do to have lunch is to pull one out and add butter, salt and pepper.

Farmers are feeding their chickens crushed ice to keep them from laying hard-boiled eggs.

\*\*\*\*\*\*\*\*\*\*\*\*\*\*\*\*\*\*\*\*\*\*\*\*\*\*\*\*\*\*\*\*\*\*\*\*\*\*\*\*\*

# **IT'S SO DRY IN TEXAS THAT...**

The cows are giving evaporated milk.

The trees are whistling for the dogs.

A sad Texan once prayed, "I wish it would rain not so much for me, cuz I've seen it -- but for my 7-year-old."

A visitor to Texas once asked, "Does it ever rain out here?" A rancher quickly answered

"Yes, it does. Do you remember that part in the Bible where it rained for 40 days and 40 nights?" The visitor replied, "Yes, I'm familiar with Noah's flood." "Well," the rancher puffed up, "we got about two and a half inches of that."

\*\*\*\*\*\*\*\*\*\*\*\*\*\*\*\*\*\*\*\*\*

## **YOU KNOW YOU'RE IN TEXAS WHEN...**

You no longer associate bridges (or rivers) with water.

You can say 110 degrees without fainting.

You eat hot chilies to cool your mouth off.

You can make instant sun tea.

You learn that a seat belt makes a pretty good branding iron.

The temperature drops below 95, you feel a bit chilly.

You discover that in July, it takes only 2 fingers to drive your car.

You discover that you can get a sunburn through your car window.

You notice the best parking place is determined by shade instead of distance.

Hot water now comes out of both taps.

It's noon in July, kids are on summer vacation, and not one person is out on the streets.

You actually burn your hand opening the car door.

You break a sweat the instant you step outside at 7:30 a.m. before work.

No one would dream of putting vinyl upholstery

in a car or not having air conditioning.

Your biggest bicycle wreck fear is, "What if I get knocked out and end up lying on the pavement and cook to death?"

You realize that asphalt has a liquid state.

# Selected S REPORTS

News and meeting notes of Special Interest Groups *Further background information about a SIG is available from the SIG's Web page at <http://www.ntpcug.org>*

.

#### **Access**

The Microsoft Access SIG meets with other developer SIGs on the *Second Saturday* of the month, at Microsoft's facility in Irving on the President George Bush Parkway (State Hwy. 161), just North of State Highway 114. If you exit Highway 114 going North, stay on the access road and you'll find the Microsoft entrance before you reach the first tollbooth entrance onto the President George Bush Parkway. The Access SIG website at *http://mem[bers.tripod.com/ntaccess/" \t "\\_new](http://mem-bers.tripod.com/ntaccess/)* has directions, a link to a map, and meeting times.

On **August 9, 2003**: SIG Co-Leader **Jack Atkinson** will discuss using Access' connectivity as a *common denominator* for obtaining, manipulating, coordinating, and merging data from disparate sources into a comprehensive whole. Jack says he 'can't imagine how difficult this would be without having Access as a tool to use.' This will be Jack's first presentation since becoming Co-Leader, but he has, for the last ten years, been one of the most popular of our speakers. Larry says 'Don't miss this one! It is going to be *great*'.

#### **Special Note:**

**Toi Beveridge Wright** will be presenting "Introduction to ASP.NET**"** in the Application Developer Issues SIG timeslot. This is the first of a series of introductory tutorials on various aspects of ASP.NET, each part of a whole, but each also self-contained so you can miss one without losing out on the entire series. Toi is very knowledgeable on the subject, and also has a real talent for explaining simply and directly. Larry says 'This is a *must-see*!

It is part of a great line-up of presentations this month.'

In July, 2003: SIG Co-Leader **Larry Linson** discussed and showed some frequently-needed application techniques in a sample application from Microsoft, the Developer Solutions sample database. Developer Solutions was included in the installation material for Access 97 and earlier and you may find it in the Samples folder in the Office folder in the folder hierarchy where you installed Microsoft Office or Microsoft Access. For later versions of Access, it can be downloaded from the Microsoft website at *http://msdn.microsoft.com/library/en-*

*[us/bapp2000/html/bap2000.exe" \t](http://msdn.microsoft.com/li-brary/en-us/bapp2000/html/bap2000.exe) "\_new*.

*Larry Linson* 

#### **Access - Beginning**

We return to the basics of Access in August. Special Guest Speaker, **Charlie Fernandez** will present his views on setting up new tables in Access and numerous design considerations. Charlie has been teaching Access at Brookhaven College for a number of years. We are also looking for volunteers to present in Sept.

Thanks to Sig co-leader **Jim Wehe** for a nice presentation using Access and genealogy software with associated pictures. We need more presentations like Jim's to demonstrate viable Access applications. Any volunteers?

#### **Q&A session'**

BRING YOUR QUESTIONS! we have a number of members involved in developing projects and have brought some very good questions to our ses-

#### **Sig Leader Listings**

**SIG Coordinator Bill Parker at: sig\_coordinator@ntpcug.org**

#### **Access**

Larry Linson *larry.linson@ntpcug.org* Jack Atkinson *jatkin@bigfoot.com*

#### **Access - Beginning**

Ray Wright.......... 972-380-0664 *Ray.Wright@ntpcug.org Tom Browning .... 214-692-9784 tombrowning@prodigy.net* Jim Wehe............ 214-341-1143 *JWehe@aol.com*

#### **Alpha Five**

Bill Parker ........... (972) 381-9963 h *bill@partec.net* Dan Blank ........... (972) 395-3367 h *danblank@bigfoot.com*

#### **Application Developers Issues**

Dan Ogden ......... (972) 417-1917 *dogden@gte.net* Larry Linson *lmlinson@yahoo.com* Linda Moore *lhmoore@pobox.com*

#### **C# Programming**

**John Davis** *ntpcugcsharp@pcprogramming.com*

#### **Communications**

Birl Smith ............ (972) 670-0103 w *birl.smith@ntpcug.org*

#### **Dallas Corel**

Martin Hellar ....... (903) 849-3492 *mwhellar@ntpcug.org* Marsha Drebelbis (214) 951-0266 *mdreb@litigraph.com*

#### **Dallas Software Developers Assn.**

Glen Ford............ (972) 423-1888 *gford@sharpsite.net* Martin Hellar ....... (903) 849-3492 *mwhellar@ntpcug.org* Bob Weber, ........ (214) 348-3813 *rwwebber@swbell.net*

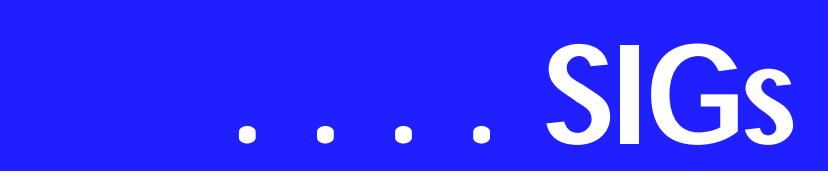

sions. On several occasions, we were able to demonstrate possible solutions for those questions.

We have planned a set of classes designed around the beginner. If you are interested in Access, what it is, or what it can do to you, then please join us on the 3rd Sat each month. IF you have an idea for a class, please let us know. Our planned schedule is flexible!!

If you have an Access problem you are trying to solve, bring it to the meeting. We will have time at the end for a Q&A session. You can also post a question on the WebBoard Access category without waiting for the meeting.

For the beginner, NTPCUG members also have a great CD video library that includes ACCESS training. It is available for checkout at the monthly meetings (with a deposit). See the NTPCUG newsletter for details (membership has its privileges!). Check out *<http://www.woodyswatch.com/>*as a valuable resource for tips and techniques newsletter. Access also provides several sample databases on the Office CD, including the NORTH-WIND Project. This database provides an excellent learning tool. Another resource: *[http://www.elementkjour](http://www.elementkjour-nals.com/)nals.com/* provides sample newsletters called *Inside Access*, and another called *Beginners Access* --both offering great tips and tricks!

*Ray Wright* 

#### **C# Programming**

At the next meet we will go into more detail on data binding and ADO .Net

#### *John Davis*

#### **Communications**

We won't have a SIG meeting this month because the Internet High Speed Roundtable will be held during our meeting hour.

**What Security do you Need?** Most of us PC users know we need protection from the Internet. A firewall is a good place to start. But which one?

You need a product that walks you through the installation process, but gives you the option of configuring protection. A walk through the installation process will ask how you connect to the Internet and whether you have any networked computers. A good firewall will detect a new Internet application and configure the port and protocols. You need the option to configure the port and protocol because you may have some unusual protocol that is not widely used. I installed a firewall for a friend once and the Internet access stopped. My fiend was using AOL. AOL is now using TCP for incoming Internet traffic and UDP for outgoing traffic. AOL uses multiple proprietary protocols to keep you locked into their Internet browser. You don't need to know all of this but it helps to know where to start if the firewall doesn't function.

Virus protection is essential for a computer connected to the Internet. In the 90's computer viruses were the result of copying files from floppy disks. Most of the viruses are spread by email but the real culprit is scripts and executable files. We don't read every line of our e-mail, the user agreements of the software we install, the programs and files we install. This is why we need protection from files and programs we don't see.

Another useful tool is sandbox filtering. Sandbox filtering restricts words, web sites, and file types. Some of these programs restrict Java and scripts. Web sites do not ask if they can run a script they just do it. There were some sites that once you clicked on their link, you could not close your browser windows because it would open another site. Spam e-mail is an annoyance that is a problem for everyone.

#### **Digital Photography**

James Dunn........972-279-5712 *jdunn@augustmail.com*

#### **e-Commerce**

Alan Lummus ......(972) 733-4141 w&h alan.lummus@ntpcug.org

#### **Excel/Spreadsheet**

Art Babb ..............(214) 324-5920 h ............................(214) 525-5750 w *alb91@earthlink.net* Eb Foerster *eb.foerster@ntpcug.org*

#### **Family Tree Maker**

Tresa Tatyrek......(972) 539-7452 *genealogy@magnoliamanor-network.com*

#### **Genealogist - The Master**

Jeri Steele ...........(214) 567-6289 w steele@*pioneerinfo.com* Bill Dow (972) 306-1596 w *dow@PioneerInfo.com*

#### **Hardware Solutions**

Charles Miller ......(903) 938-4220 h *cbaxter@pobox.com* Ralph Beaver ......(817) 624-9530 h Gary Johnson......(972) 938-0344 h

#### **Internet–Beginning**

Doug Gorrie.........(972) 618-8002 h *dsg@ntpcug.org* Tom O'Keefe *okeefe@metronet.com*

#### **Internet–Advanced**

Doug Gorrie.........(972) 618-8002 h *dsg@ntpcug.org* Tom O'Keefe *okeefe@metronet.com*

#### **Investors**

Kathryn (Kathy) Kirby *infoinvest@aol.com*

#### **Linux**

John McNeil ........(972) 227-2881 *john.mcneil@ntpcug.org* Gil Brand, *gb1@ntpcug.org*

#### **Microsoft FrontPage**

Alan Lummus ......(972) 733-4141 w&h *alan.lummus@ntpcug.org*

#### **Microsoft Networking**

Gil Brand .............(214) 341-7182 h *gb1@ntpcug.org* Bill Rodgers.........(972) 690-3507 h *brodgers@sbcglobal.net*

Most ISP's and e-mail providers are now charging for mail storage over a set limit. You need the ability to manage, delete, filter and preview incoming e-mail. Filtering becomes important when there are new viruses floating around. I use a program that displays text and HTML. The program doesn't run any scripts or outside programs so I can safely preview what has been received. I recommend Web mail services often because you can't execute a

#### **Microsoft Word**

Diane Bentley...... (972) 724-0855 w&h *diane.bentley@ntpcug.org.com*

#### **Operating Systems**

Reagan Andrews (214) 828-0699 h *reagan.andrews@ntpcug.org* Chuck Stark ........ (972) 985-9176 *chuck.stark@attbi.com*

#### **PC Concepts**

Harold (Spike) Smith ............................ (972) 231-0730 h *Spike3@attbi.com*

#### **Personal Digital Assistants**

Birl Smith**.............**(972) 670-0103 w *birl.smith@ntpcug.org* Craig Winder....... (214) 597-1165 w *clwinder@yahoo.com* David Martin *davidm@attbi.com*

#### **Rhino 3D**

Bob Campbell ..... (817) 540-1273 *bob@campbelldesigns.com*

#### **Visual Basic — Beginning**

Tuc Goodwin....... (972) 345-9934 *dorsai01@msn.com*

#### **Visual Basic — Advanced**

Stephen Johnson (214) 532-9788 *stephen@rsj-services.com*

#### **Web Design - Programming**

Steve Shanafeldt. (972) 523-4846 *steve@developercourses.com*

#### **Web Design**

Hollis Hutchinson (214) 328-2251 *TutorsOnTap@aol.com* John McNeil, *john.mcneil@ntpcug.org*

#### **WordPerfect / Windows**

Cindy Adams....... (817) 481-1300 wM *cadams11@earthlink.net*

# **SIGs . . . .**

virus on Web mail unless you download it.

Spy ware is the most intrusive of the Internet annoyances. When the Internet became popular there was a concern about cookies. If you look at the cookies themselves they don't contain much information but they report in every time you visit one of their sites. Spy ware reduces your connection speed and reports personal information about your preferences. Some spy ware adds their own web page, banners, suggested sites and advertisements. These intrusive programs sometime require a special program to remove because they integrate into your browser.

The pop-ups are another annoyance that we see everyday. Even with paid spy ware removal programs you will receive some pop-ups. Some sites require pop-ups for login and services. Pop-ups are annoying because you need to do some key strokes to remove something you cannot use. People are still buying products from these pop-ups so they won't be going away.

#### *Birl Smith*

#### **Dallas Corel**

Guess what. Our guest speaker for August will be Cynthia Burtch. Our July meeting ran over almost an extra hour and every body wanted to hear more about Cynthia's work so she has agreed to talk about Flash at the Au-

gust meeting. She will continue to have free access to the VTC University for the next month. I'm sure we are in for another great talk.

#### **July In Review**

Do you know which SIG of NTPCUG has its very own candy bar with a custom Wrapper? Well of course its the Dallas CorelDraw SIG.

Our guest spear for July was Cynthia Burtch. Cynthia is the Owner-Illustrator-Designer of ProTech Studio. She arrived and immediately passed out a bag of small candy bars with the SIGs's custom wrapper. Really a slick, professional wrapper. Cynthia does this kind of work for other fund raising efforts. She walked us through the procedure she followed in making our wrappers. It was a great talk, so we asked her to tell us about some more of her graphics work.

#### **June In Review**

Marsha Drebelbis of Litigation Graphics, and our long-time Dallas Corel Draw SIG leader, presented some of her ideas on how to use Corel's Painter7. Her starting point was a digital photo of her water Lilies in her water garden. Using layer she showed several different tools that could be used to render other views of the Water Lilly. One layer was a pencil sketch. Marsha also showed several of the different ways to use the brushes in Painter. All present were happy to see Marsha again.

Marsha was the first volunteer to use the free month on VTC University. While there was plenty to see on the VTC Site, she was somewhat disappointed in that she could not make it work on dial up line. It timed out before the entire movie was downloaded. On her high speed line, it worked fine for her.

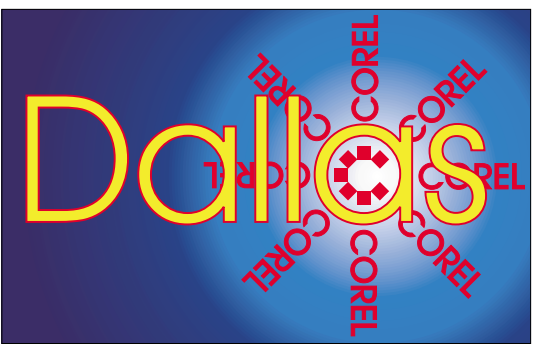

**SIG of North Texas PC Users Group, Inc.** 

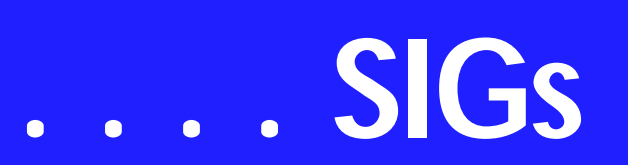

#### **2003 Program Schedule**

January Marsha Drebelbis February Martin Hellar March Gene Brown April Martin Hellar MayMartin Hellar JuneMarsha Drebelbis July Cynthia Burtch August Cynthia Burtch September ? October ? November ? December ?

#### **For Support on all Corel Products**

**Access** *[http://www.corel.com/sup](http://www.corel.com/sup-port/ftpsite)port/ftpsite*

For past program information Access Dallas Corel's full *<http://mail.ntpcug.org/sigs/corel/new/me> et.htm*

KnockOut 2.0 Now Available at:

#### **Important Corel Addresses & Phone Numbers**

**Corel Corporation 1600 Carling Avenue, Ottawa, Ontario, Canada K1Z 8R7**

❖Technical Support Representatives...................... 888-267-3548

❖G1 Release, CD-Rom only(latest "fixes" and patches for Corel products) ..................................... 800-772-6735

❖Customer Service Representatives ..................................... 800-772-6735

❖IVAN (Interactive Voice Answering Network)...................... 613-728-1990

❖24 Hour Automated Fax System ..................... 613-728-0826 Ext.3080

❖Technical Support hours are 4AM to 8PM (EST) excluding holidays

❖To obtain our catalogue please request document #2000

*[http://www.altman.com/resources/soft](http://www.altman.com/resources/soft-ware.htm)ware.htm***. Foster D. Coburn III** prebuilt catalogs for all versions of CorelDRAW clipart CDs, going back to version 6, and also CGM (Corel Gallery Magic library of 200,000 images). They are available for you to download FREE via *[http://www.unleash.com/arti](http://www.unleash.com/arti-cles/romcat)cles/romcat***.**

*Martin Hellar*

## **Digital Photography**

In July we cancelled our SIG meeting in favor of attending the main presentation. I think we all learned something from the presentation. Thanks to both Canon Cameras and Cooter's Village Cameras for a great presentation.

In August we will continue with the Q & A session that was successful in June. If you have a new digital camera bring it and show to the other members of our group. Be prepared to tell us what you like and what you don't like about it.

I have been making prints with my new Epson 2200 pigmented inkjet printer. I will bring a few prints so you will get to see what it can do. See you at the meeting.

*James Dunn*

#### **e-Commerce**

At our July meeting, our discussion focused upon shopping carts for e-commerce merchant sites and linking strategies other than simple HTML hyperlinks, with reviews of how each might impact page ranking with Google and other major search engines and directories.

**David Phillips** will act as SIG leader for our August meeting, as Alan will be traveling.

In September, we plan to revisit the developing 'Travel' affiliate marketing

site and review the directions Alan has taken it.

*Alan Lummus* 

#### **Family Tree Maker**

August is HELP month. FTM has many help screens and services. They will be explored and discussed in August

FTM's people menu bar has many functions. They were discussed in July

In June we met at another location due to scheduling conflicts and reviewed the scrapbook function, how it works and its ability to do image editing.

May was a discussion of all the items on the file menu from the various screens with in the program.

Hand outs are available for all meetings.

*Tresa Tatyrek* 

#### **Internet**

In August, **Doug Gorrie** will be one of the four panelists at the 9:00 a.m. discussion on Internet service (see separate announcement). He is also stepping down as SIG leader now that **Glynn Brooks** has volunteered to take over. Glynn has a deep background in data communications, was the leader of the Intel assembly language SIG for several years, and has 'been doing TCP/IP since before it was cool to do TCP/IP'.

The focus topic for August will be the Domain Name Service. If you have been puzzled by how domain names work or want to know more about how web browsers do their thing, come to the meeting to learn, to help others, and get answers to your questions.

*Glynn Brooks* 

#### **Linux**

This month James Dunn will be discussing some basic programing stuff:

1) Gnu C compiler - 'Hello World' on Linux

2) Java Compiler and run time - download (plug-in to browser) with java 'Hello World' program

3) A little perl, php and python as time permits.

#### *Gil Brand*

#### **Microsoft FrontPage**

Our July meeting focused upon FrontPage as a tool in website development and explored the wishes of SIG attendees for future SIG topics.

Alan will be traveling on our meeting date in August, so the August meeting will be a round table discussion on topics to be raised by SIG attendees.

Whether you are a novice or an experienced user of FrontPage, come and share your experience, questions and answers as we explore both the capabilities and limitations of this software, both for personal and commercial websites.

#### *Alan Lummus*

#### **Microsoft Networking**

There is no scheduled presentation this month.

*Gil Brand*

#### **Microsoft Word**

#### Microsoft Word SIG Meeting Topics

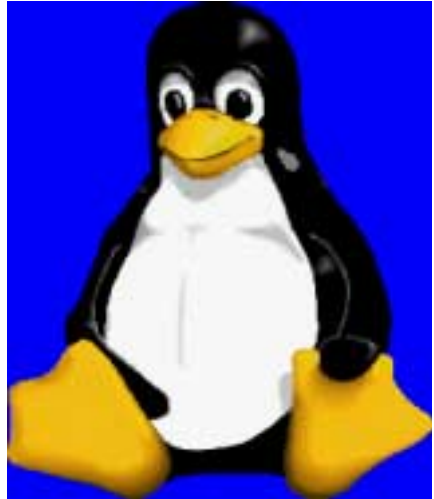

# **SIGs . . . .**

**August -** Building Character with Numbered and Bulleted Lists

**September -** Paragraph Numbering with Styles

**October -** Customize & Create Your Own Toolbar, Menu Bar, Shortcut Menu & Keyboard Shortcuts

Topics are tentative and may change

Our newsletter, *The Word*, can now be accessed from the web. Follow the links on our Web page.

#### **August**

Clicking the toolbar buttons to create simple numbered and bulleted lists sounds simple, but often there are unpleasant surprises that come with them. We will identify the problems and possible solutions. This prefaces next month's topic of paragraph numbering ... accomplisheed without using these two features.

#### **September**

If you've tried to create outline-type numbered paragraphs using the Numbering button on the toolbar or even from the Numbering tab, you probably experienced the numbers changing on their own sooner or later. Setting up paragraph numbering through Styles is the best method for numbering contracts, outlines, legal documents, and anything else where each (or at least, most) paragraphs need to be numbered.

#### **October**

Now that we're past the basics and into intermediate, you may be ready to start customizing. You will learn how to customize just about everything that can be customized. No, you don't have to customize all of them, but some of them you won't be able to resist!

*Dragon – Naturally Speaking*

If you would like to be part of an email group to share information and experiences in learning and using Nat-Speak *(as the Pros call it)*, mailto:*di[ane.bentley@ntpcug.org](mailto:di-ane.bentley@ntpcug.org)*.

#### **W O W! - I DIDN'T KNOW THAT!**

#### **Sort Your Documents**

Sometimes I like to look for my documents by their name, and sometimes by the date they were last revised. From within the Open window, if you are using *Detail* view, you can quickly switch from one to the other.

- 1. File | Open
- 2. On the toolbar, click: Views
- 3. Click: Details

4. Click any of the column headings to sort the documents in ascending or descending order

5. If they are sorted in the wrong order, click the column heading again this will toggle between ascending and descending order

The next time you go to Open, the documents will be in the view you last chose, and sorted in the order you left them.

What's Your Problem?

**Chrystin Pleasants** was looking for a solution to the automatic bullets features, where the second and successive bullets did not line up with the first bullet that was indented from the left margin. Instead, they returned to the left margin, like this *(consider the asterisk as the bullet):*

 \* First item \* Second item \* Third item

First, try resetting it:

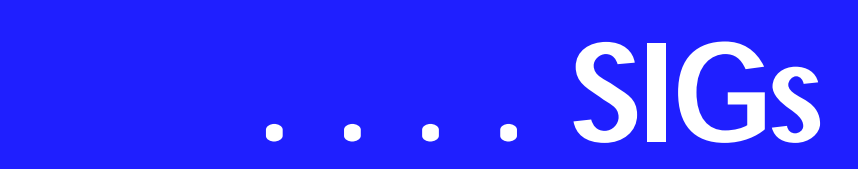

1. Apply the bullet to some text

2. With the Insertion Point still in the bulleted item: Format | Bullets & Numbering

3. The bullet style being used will have a dark borderline around it

4. Click: Reset *(lower left corner)*

This will reset it to the format with which it was shipped.

Second, if that doesn't resolve the problem, this is the solution that worked for Chrystin.

Microsoft Knowledge Base Article 211286

WD2000: Third Automatic Bullet or Number Is Left-Aligned *The information in this article applies to: Microsoft Word 2000*

#### SYMPTOMS

In Microsoft Word, if you use automatic bulleted lists or automatic numbered lists, the second or third item in the list may be left-aligned, even if the items above it are indented.

This problem occurs when you use the Help for WordPerfect users feature.

#### WORKAROUND

To allow Word to correctly use the Bullets and Numbering feature, turn off Help for WordPerfect users before you use the options on the AutoFormat As You Type tab. To turn off Help for WordPerfect users, follow these steps:

1. On the Tools menu, click Options.

2. On the General tab, click to clear the Help for WordPerfect users check box, and then click OK.

Automatic bulleted lists or automatic numbered Lists will now function properly.

#### MORE INFORMATION

To locate the Automatic bulleted lists or Automatic numbered lists check boxes, on the Tools menu, click Auto-Correct, and then click the AutoFormat As You Type tab.

FYI, *Help for WordPerfect Users* displays instructions or demonstrates a Word equivalent when you press a *WordPerfect for DOS* key combination. When turned on, an icon is added to the Status Bar as WPH. (Tools | Options | General | Help for WordPerfect Users)

Thank you, Chrystin!

*Got a problem with Word? Describe the problem to me in an e-mail. I will do my best to provide a satisfactory answer. I will also post the question and answer on this Web page, as well as in the next newsletter so others may benefit from the information.*

#### WHAT'S NEW AT MICROSOFT?

*Try Out the New Microsoft.com Search*

Searching Microsoft.com just got a whole lot better. You've told us that finding what you're looking for on Microsoft.com has been more difficult than it needs to be. As a result, we have made improving Search a top priority for the Microsoft.com team. This week, we are unveiling a completely revamped search experience. What has changed?

With this release, we've ensured that the search results you get are far more relevant to your queries. The most obvious change you'll see is that we now present search results in eight categories, like "Downloads" and "Product Information," so that you can scan the results more quickly and find the most

pertinent results first. These categories are the ones you told us are most important to you.

You'll also see a much larger search box. Over the years, we've found that search queries with more than one word in them will yield more relevant results than search queries with only one term. For example, searching for "DirectX 9.0 Downloads" provides more specific results than simply searching for "DirectX".

Meanwhile, behind the scenes, building a completely new search experience for Microsoft.com — the fourth most-visited site in the United States with over 5 million pages — was a significant undertaking. Because of strict size and performance requirements, we built Microsoft.com Search using the soon-tobe released Microsoft SharePoint Portal Server 2003, along with Microsoft Windows Server 2003.

Developing with SharePoint Portal Server 2003 technology has enabled us to:

- ❖ Tag individual documents and Web pages as being the best matches for specific queries
- ❖ Improve language recognition in searches and queries
- ❖ Categorize results automatically
- ❖ Achieve faster performance *Diane Bentley*

#### **Operating Systems SIG**

Surprise! Surprise! Reading Microsoft messages during a new installation of Windows XP can be a source of some amusement, and, occasionally, significant confusion. We are all familiar with Microsoft's humorous approach to error messages after Win 9.x's usual crash, i.e., as Windows runs *ScanDisk* during rebooting and tells us it's all *our* fault because *we* didn't shut down properly.

#### **Blaming nomenclature**

This one caught me completely unawares. I was installing the upgrade version of XP Home Edition on a new machine and, as expected, was instructed to insert the CD of the Win version I was upgrading. Popped in the Windows NT 4.0 disk which Microsoft apparently approved of and was subsequently instructed/told to insert the "Service Pack 1 CD" to continue.

The SP-1 CD? I really didn't understand this instruction. At first, I thought there was some sort of timing involved and Microsoft may have planned for users to upgrade their Windows version from the start. I had Windows XP SP-1 and inserted the CD, then, as instructed, pressed "Enter."

After a moment of CD drive activity, I was again instructed to insert the SP-1 CD. This wasn't that surprising since Win 9.x occasionally "forgot" how to read its own installation CD and it could require two or three tries before it finally "remembered" where to look for the needed files. Made three more unsuccessful tries, then gave up.

Sat back, thought about Microsoft, had a refreshing glass of ice tea, then decided to try this one more time, but with the Windows XP installation disk instead. Success! XP's setup program proceeded to complete its installation program without a hitch.

Apparently, somebody at Microsoft either had a perverse sense of humor, or may have been be incredibly dense and unaware that the XP SP-1 exists, when writing the instruction message. It was truly a "gotcha" I didn't expect.

#### **Quick Tip: Make use of XP's Compatibility Mode**

Most of us will have "legacy" applications software that runs fine in Win 9.x, but doesn't do so well in Windows XP. All is not lost!

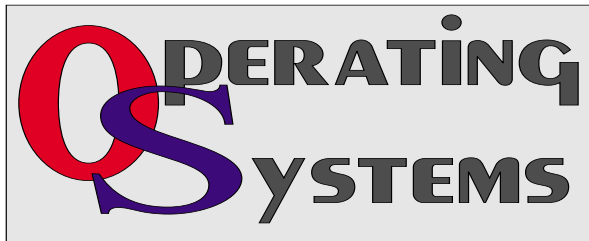

# **SIGs . . . .**

Windows XP includes a new feature called Compatibility Mode that allows users to overcome common problems associated with older programming practices and safely runs many legacy applications. Compatibility Mode allows users to run applications in one of five modes to resolve common problems which may prevent older applications from working correctly:

Windows® 95,

Windows® NT 4 (Service Pack 5),

Windows 98/Me and

Windows 2000)

To enable the compatibility mode:

1. Right-click on the shortcut icon for the application in the Windows XP program menu.

2. Select properties, and choose the Compatibility Tab.

3. From the drop down list, select the previous version of Windows that the product was designed for or ran in properly.

4. Click Apply, then OK.

*Reagan Andrews*

#### **PC Concepts**

What did we do in July.....

We counted the deserters who had gone to the Cooter's Presentation and

the Canon Presentation.

Being in a highly competitive environment, one must remember back in the era of the Avis Car Rental. Their well-known motto was, "We try harder." Our

Concept SIG is not Number 2 (Avis) trying to beat Number 1 (Hertz) but we surely have to try hard to co-exist among many fine SIGs. Further complicating our desires to produce timely information for both the typical users and those just getting started, we must compete with the likes of last month's two very fine presentations that also had those enticing free door prizes to lure members and guests using those same time slots as ours. Thanks to the Canon USA, Cooter's Cameras, and the Digital Camera SIG, we definitely felt the constraints while maintaining programs for our regulars and entice new attendees to our SIG.

We continued a presentation associated with SPAM – from start to finish with E-mail analysis.

We started our demonstrating with defining what HTML is and how it may affect our use of the Web E-mail. HTML being a programming language (Hypertext Markup Language) and the established language of the Internet's World Wide Web. We duly mentioned the W3C as the standards committee for originating open standards for crossplatform usage.

Our demonstrations showed typical examples of Web addresses, e-mail addresses, and the fact that there are phoney addresses widely used and displayed to keep the unwanted culprits from being identified.

Looking at a normal document 'header', we determined most senders and receivers easily. If it is someone we knew – we may proceed. If not, we may wish to further examine to determine friend or foe before actually opening and possibly getting branded as a user, opting in, or accepting certain virus-like anomalies.

We used Outlook Express as an example. Ensured that preview was turned off and remains off as some virus pro-

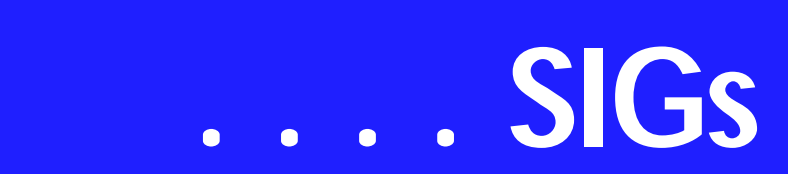

grams get energized by the preview page as if the package was opened.

One of the nuisances we were looking for at this go around is a partial control of SPAM. We know that some spam comes from legitimate sellers and we may live with that – especially when we find out who they are, and then we can boycott their products.

If they are not legitimate, they may have a phoney address shown making their origin difficult. Often these unsavory characters of the lowest caliber will ask if we wish to be removed from their trashy list of totally undesirable #@\$%%& . After replying with a 'remove' notice we have verified to the obnoxious sender that we are a valued 'verified' address and they can sell our verified names at better profits than those unverified ones. Further, you will.... but wait, I cannot reprint our whole program here. If you missed it, I intend to re-write and place it on one of my Web pages before our August meeting. Be on the lookout for:

[http://spike.smith.home.com](http://spike.smith.home.com-cast.net/dirtymail.htm)cast.net/dirtymail.htm

Now, about August....

What shall the Concept SIG members and guests expect from our sizzling hot August meeting?

Our first desires will be for continued air conditioning at the college in spite of our State's education cash flow problems.

We shall go into depth with many of the gadgets and doodads that have recently appeared as convenient memory. We will emphasize (operating systems and applications makers take note) that having more memory does not justify storing more useless information and bloating our applications just because it is (cheaply) convenient. For our gettingstarted members, it will be so important to learn and practice good methods and approaches in saving, storing, and cleaning house of files.

There were some items we reviewed over the last two months that left open questions on performance. Some suppliers have come up with updates and work arounds and this information will be shared.

For some of our members who have not experimented with the WebBoard – that definitely can be a great sounding board for us – this will receive its attention at the beginning and the end of our time period.

Looking forward to seeing you all plus your friends who may have something they wish to get started with concerning their personal computing.

Enjoy.

*Harold (Spike) Smith* 

#### **Professional MIDI and Audio**

At our July meeting, we began a review of digitizing slide shows, including audio previously recorded on analog sources, with output to a Powerpoint presentation or movie format. We also discussed converting 1/4" tape recordings (full track, half track and quarter track) to CDs, converting LPs to CDs, etc.

In August, we plan to explore the capabilities of Pinnacle Systems/Steinway's "Clean Plus" product. Clean Plus provides both a hardware and software solution to digitizing analog sound sources, including an outboard combo phono pre-amp and A/D converter with outputs to USB, along with software to do some basic restoration work such as removing clicks and pops. Assuming the manufacturer supplies us with the requisite equipment and software for demonstration, we hope to setup a turntable and the Clean Plus hardware, record a couple of LP tracks digitally using the Clean Plus hardware and software, clean up the sound digitally, and then cut the tracks onto a CD.

In the event we don't receive the Clean Plus product in time for the August meeting, we will demo and discuss the editing of sound to video using Adobe's Premier software and Sound Forge, since Sound Forge audio software is often included with the purchase of Sound Blaster sound cards.

**Hank Williams** has kindly agreed to lead the August meeting as Alan will be out of town.

Our meeting time is now 10:00 am and will immediately follow the E-commerce and FrontPage SIGs. Come and share your experience, questions and answers about all things audio & MIDI on computer, from recording to editing to composing, arranging and playing music on your system.

*J. Alan Lummus* 

#### **Visual Basic - Beginning**

We will be meeting at 9:00 AM on **Saturday, August 9th** at the Las Colinas campus of Microsoft Corporation.

We are changing!! Now in addition to covering Visual Basic, we are also covering Visual Basic.NET!!! The August meeting for the Beginning Visual Basic has a special Guest Speaker Ron Green. Come join us Saturday morning as start our journey learning more about .NET! Every Month there will be some presentation at the Microsoft Developer's SIGs about .NET See you Saturday!!!

Upcoming Meeting Information is presented in a box on the next page.

We are continuing to shift our direction to be more oriented to VB.NET. There is a lot going on in this area, come join us in our journey into this new technology!!!

*Tuc Goodwin*

#### **WordPerfect**

WordPerfect SIG Meeting Topics

**August —** Preparing a Table of Contents

**September** — Creating an Index

**October —** Hyperlinks in Your Documents

#### *These topics are tentative and may change at any time.*

Our newsletter, *In a WordPerfect Minute...*, can now be accessed from here. Follow the links at the end of this Web page.

#### **August**

If you create a lot of documents, at some time there will be a document in which you will want to create a Table of Contents. There's the *"manual"* way, and there's the easy way! Guess which way we like!

#### **September**

At the end of every reference book is an index of keywords followed by the

**Visual Basic - Beginning — Upcoming Meetings**

# **SIGs . . . .**

page numbers on which they appear. There are two methods for creating an Index, and one of them includes typing a simple list of the words. You will be surprised at how easy this can be.

#### **October**

Move your mouse around the screen. When it changes to a hand, click. You have just used a hyperlink. If you have a document that will be used onscreen, hyperlinks will enable your readers to jump from one area to another. We will show you how to create a basic hyperlink with the blue, underlined look, as well as turning a piece of clipart into a hyperlink.

#### *Dragon – Naturally Speaking*

If you would like to be part of an email group to share information and experiences in learning and using Nat-Speak *(as the Pros call it), diane.bentley@ntpcug.org*

#### W O W ! I DIDN'T KNOW THAT!

#### *Store Certain Codes in the Safety Deposit Box*

Didn't know there was one in WordPerfect? It's in every new document and is easy to find. It's so safe that you may never have looked there yourself! Codes placed here do not run the risk of being deleted accidentally as when placed directly in the document.

It's called the Open Style:Document-Style found in Reveal Codes at the beginning of every new document.

1. In Reveal Codes, at the very, very beginning of the document, double-click this code: Open Style:DocumentStyle -or-File | Document | Current Document

2. Within this style box, place any feature such as margins, line spacing, tab settings, literally everything that is available from the style box's menu that you want to be in effect when you start typing your document

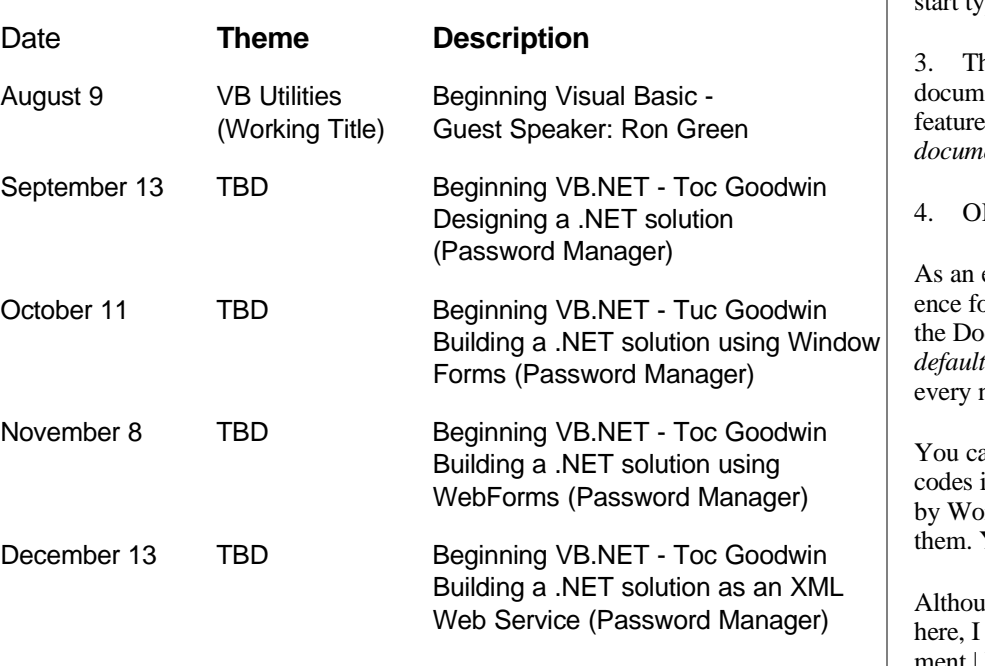

nese features are effective for this ent. However, if you want the es to be a default *for all new documents,* mark: Use as default

 $\overline{\mathbf{K}}$ 

Style

example, I have my own preferor tab stops, and I added that to the DocumentStyle and marked *Use as* so I wouldn't have to set it for new document.

an remove any of the default in the style box that were added ordPerfect if you don't want Yes, any of them in there.

Igh you can add font settings prefer to do that at File | Document | Default Font. It works the same

# **. . . SIGs**

when set from either place, and is simply a matter of preference.

#### **WHAT'S YOUR PROBLEM?**

*Got a problem with WordPerfect? Describe the problem in an E-mail. We will do our best to provide a satisfactory answer. The question and answer will also be posted on this web page, as well as in the next newsletter for the benefit of others who might have the same problem.*

#### **WHAT'S NEW WITH WORDPER-FECT?**

#### *A Quick Look at WordPerfect® 11 With comments from Cindy*

WordPerfect Classic Mode — customize the screen so you can work with the familiar WordPerfect 5.1 blue screen and keyboard shortcuts. (Tools | Settings | Display).

Flexibility — work with files from previous versions of WordPerfect, and import and export Microsoft Word files. It did a good job on the document Cindy imported.

Enhanced XML Integration — author, edit and publish SGML or XML documents.

Publish to PDF — share your files electronically without having to purchase Adobe Acrobat. This has worked great in version 10, and we're assuming it continues to work as well or better in 11.

New Microsoft® Outlook® Address Book Integration — take advantage of document routing and mail merge via Microsoft Outlook Address Book. Cindy discovered when opening her ad-

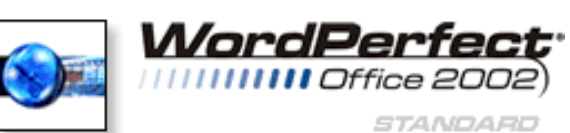

dress book from Tools | Address Book, that it opened to her Outlook address book. We're assuming that that only happens if you have Outlook installed, which she does.

Reveal Codes — quickly format long or complex documents by viewing and editing formatting codes. You can now print your document along with Reveal Codes (File | Print | Advanced tab | Reveal Codes). The

codes print in grey.

Reference Tools — if you plan to use Cross Reference, Table of Contents, Indexes or any of the other Reference features (Tools | Reference), all of them are now accessible from one humongous toolbar. You no longer have to remem-

ber to Generate; it updates automatically the instant there is a change. Yes!

Document Map — hyperlinks to specific areas of the document marked with a style. The Document Map list allows you to see only certain (View | Document Map). This even works on imported Word documents.

Graphics — the properties of graphics boxes includes these new options: Align and Distribute, QuickFormat, HTML Properties (Image, Publish, Link; Link enables you to browse the Web direct from here). Graphics box options include these new options: In-Line Equation, OLE, 2.0 Box, In-Line Text, Draw Object, Draw Object Text, and Sticky Note Text (which Cindy liked).

> Installation — There is now an option to *Never Register.*

*WordPerfect® 2002 Continues to Be the Number*

#### *One Word Processor for Legal Professionals*

The results of the eighth annual Readers Choice Awards appeared in the August/September 2002 issue of Law Office Computing, and WordPerfect 2002 was a big winner!

Taking the top spot in the word processor category, WordPerfect® continues to be recognized for its technical excellence by the readers of this well-known legal publication.

According to Law Office Computing,

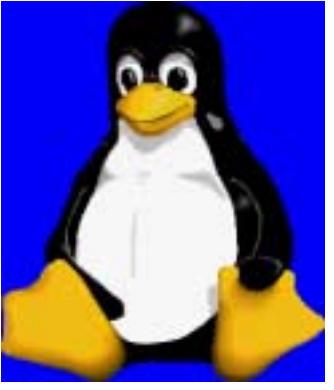

the awards honor the exceptional software manufacturers that have contributed to the technological advancement in the legal industry and provide a valuable resource for firms looking to buy quality software. Results were taken from a nationwide survey of the magazine's subscribers.

"Corel consistently strives to deliver the best possible software for our legal customers. With essential features like Reveal Codes, Publish to PDF, and support for technologies and standards like HotDocs and EDGAR, we have designed WordPerfect® to meet the specific needs of these highperformance users," said Ian LeGrow, executive vice president of product strategy at Corel Corporation. "Winning this award for the eighth time demonstrates our continued excellence and commitment to providing powerful tools."

For more information on WordPerfect® and the benefits it provides legal customers, please visit *<http://www.wordperfect.com/>* Visit Law Office Computing at *<http://www.lawofficecomputing.com/>*

*Cindy Adams*

# **North Texas PC Users Group, Inc.**

P.O. Box 703449, Dallas, TX 75370-3449

Phone (214) 327-6455 for recorded information about the North Texas PC Users Group and scheduled meeting date times and locations. Please leave a message if you would like specific information about the Group. Or, visit our Web Page at: *<http://www.ntpcug.org>*

The North Texas PC Users Group, Inc., is a non-profit, independent group, not associated with any corporation. Membership is open to owners and others interested in exchanging ideas, information, hardware, predictions, and other items related to personal and compatible computers. To join the Group, complete the application blank found on the NTPCUG Web site, *[http://www.ntpcug.org,](http://www.ntpcug.org)* and send with \$30 membership dues to the Membership Director address shown below. Subscription to the newsletter is included with each membership.

The Group meets once each month, usually on the third Saturday. See inside front cover for date, time and place of the next North Texas PC Users Group meeting.

#### **North Texas PC Users Group, Inc. Board of Directors, 2003**

 **Bill Parker** *Chairman* **Gil Brand Tuc Goodwin Lee Lowrie Linda Moore Birl Smith David Williams**

#### **NTPCUG Officers**

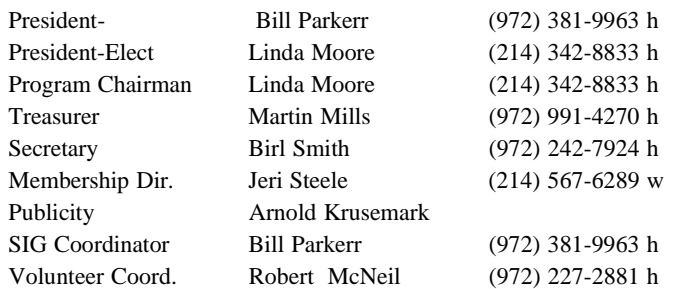

**Life Members**

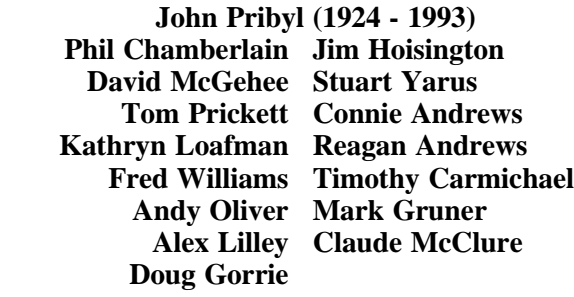

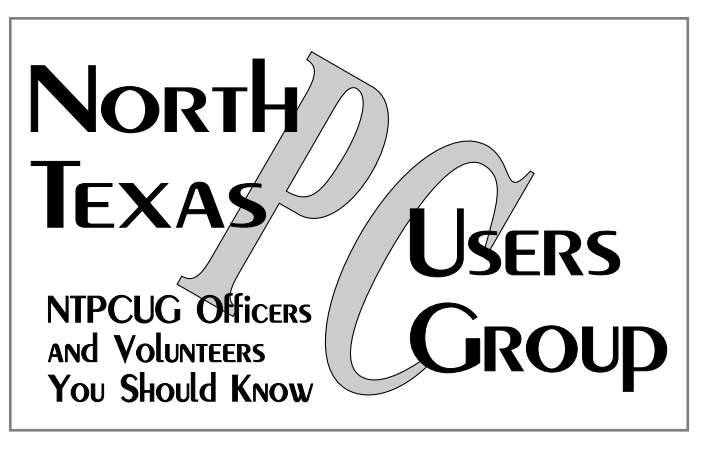

E-mail Password problems? Call Doug Gorrie at............. (972) 618-8002

#### **NTPCUG Web Addresses**

Home Page: <http://www.ntpcug.org>

Click on: *How to Contact Us* and you will see a link to:

- ♠ **President**
- ♠ **Advertising**
- ♠ **Newsletter**
- ♠ **Auditorium Presentations**
- ♠ **Special Interest Group (SIG) Coorinator**
- ♠ **Publicity**
- ♠ **Webmaster**

To e-mail officers and directors: *bod@ntpcug.org*

To e-mail the *PC News* and submit articles: *newsletter@ntpcug.org*

Address Changes, etc... Payment of dues, address changes, and inquiries about membership should be directed to:

> **NTPCUG Membership Director P.O. Box 703449 Dallas, Texas 75370-3449**

<span id="page-25-0"></span>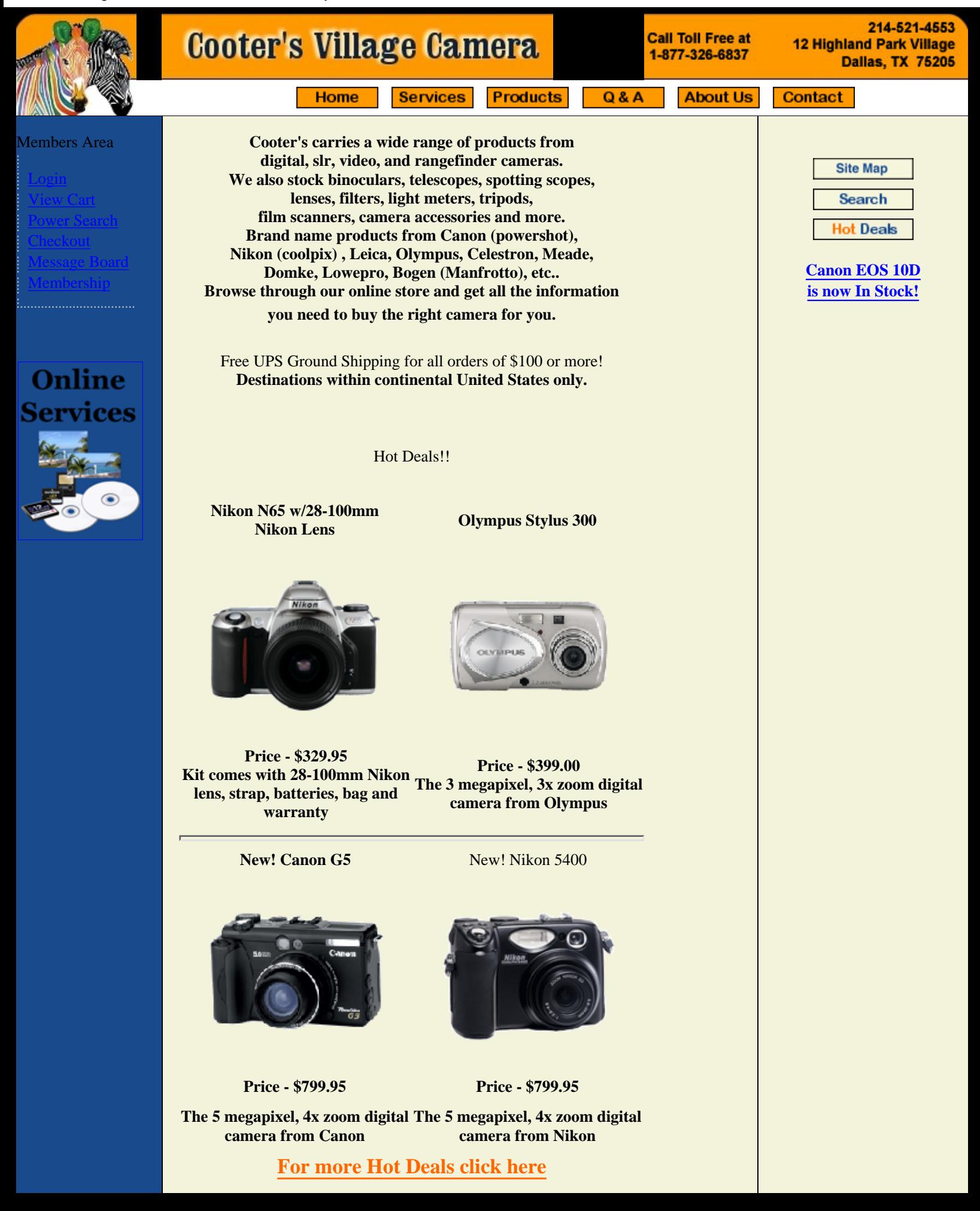

#### **[To search for other products click here](http://www.cooterscamera.com/store/Search.do)**

**We trust that you will return frequently to this Web site with your questions, comments, and an eye for our best deals in professional photographic equipment. You can access all the following at the Cooter's.**

- **[Message board](http://cooterscamera.com/cgi-bin/board/ikonboard.cgi) run by the experts at Cooter's. You can ask a question or just leave a comment.**
- **[Online Store](http://cooterscamera.com/store/Search.do) where you can get our best deals on quality equipment and accessories.**
- **[Upload Your Pictures](http://cooterscamera.com/digitalphoto) at our new Digital Upload Center.**
- **[Email your pictures](http://cooterscamera.com/emailimages) for further processing by our expert staff.**